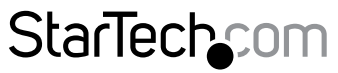

Hard-to-find made easu®

### **2 or 4 Port Dual DVI USB KVM Switch with Audio and USB 2.0 Hub**

SV231DVIDDU SV431DVIDDU

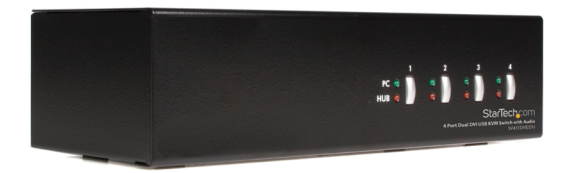

\*SV431DVIDDU Shown

DE: Bedienungsanleitung - de.startech.com FR: Guide de l'utilisateur - fr.startech.com ES: Guía del usuario - es.startech.com IT: Guida per l'uso - it.startech.com NL: Gebruiksaanwijzing - nl.startech.com PT: Guia do usuário - pt.startech.com

For the most up-to-date information, please visit: www.startech.com

#### **FCC Compliance Statement**

This equipment has been tested and found to comply with the limits for a Class B digital device, pursuant to part 15 of the FCC Rules. These limits are designed to provide reasonable protection against harmful interference in a residential installation. This equipment generates, uses and can radiate radio frequency energy and, if not installed and used in accordance with the instructions, may cause harmful interference to radio communications. However, there is no guarantee that interference will not occur in a particular installation. If this equipment does cause harmful interference to radio or television reception, which can be determined by turning the equipment off and on, the user is encouraged to try to correct the interference by one or more of the following measures:

- Reorient or relocate the receiving antenna.
- Increase the separation between the equipment and receiver.
- Connect the equipment into an outlet on a circuit different from that to which the receiver is connected.
- Consult the dealer or an experienced radio/TV technician for help.

#### **Use of Trademarks, Registered Trademarks, and other Protected Names and Symbols**

This manual may make reference to trademarks, registered trademarks, and other protected names and/or symbols of third-party companies not related in any way to StarTech.com. Where they occur these references are for illustrative purposes only and do not represent an endorsement of a product or service by StarTech.com, or an endorsement of the product(s) to which this manual applies by the third-party company in question. Regardless of any direct acknowledgement elsewhere in the body of this document, StarTech.com hereby acknowledges that all trademarks, registered trademarks, service marks, and other protected names and/or symbols contained in this manual and related documents are the property of their respective holders.

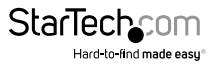

# **Table of Contents**

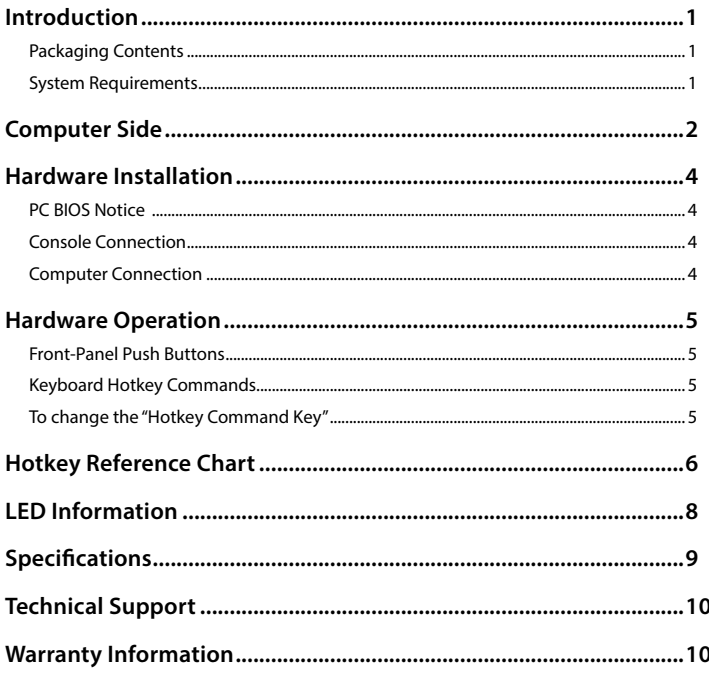

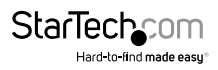

### <span id="page-4-0"></span>Introduction

This 2 Port Dual DVI USB KVM Switch allows two PCs, each with dual DVI displays, to share two monitors, one microphone (and set of speakers), one keyboard and one mouse as well as two other USB peripherals.

An ideal solution for graphic designers, CAD/CAM designers or educational and financial institutions, the Dual DVI USB KVM Switch allows you to instantly switch back and forth between PCs at the touch of a button while maintaining professional level video quality on both DVI monitors, in turn saving money by eliminating redundant peripheral purchases.

#### **Packaging Contents**

- 1x 2 port Dual DVI KVM Switch
- 1x Power Adapter
- 1x Instruction Manual

#### **System Requirements**

- Console Side
- One or two DVI Monitors
- One USB Keyboard
- One USB mouse
- One 3.5mm microphone (optional)
- One 3.5mm audio output device (Optional)

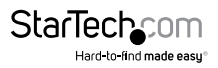

### <span id="page-5-0"></span>Computer Side

• One DVI cable per DVI port (Maximum 2 ports per computer)

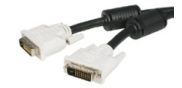

• One USB A-B Cable with Type-A and Type-B plug per computer

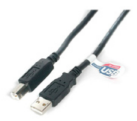

• Two 3.5mm audio cables per computer (Optional)

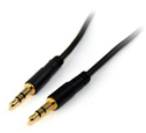

• Please Note: In place of using individual cables, StarTech.com offers a 6 ft. 4-in-1 USB, DVI, Audio, and Microphone KVM Switch Cable (USBDVI4N1A6) that can fulfill USB, audio, and video functions in one convenient unit. For dual head video cards an additional DVI cable will also be required.

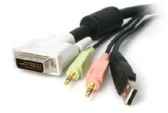

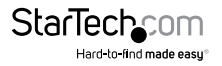

### **SV431DVIDDU Front**

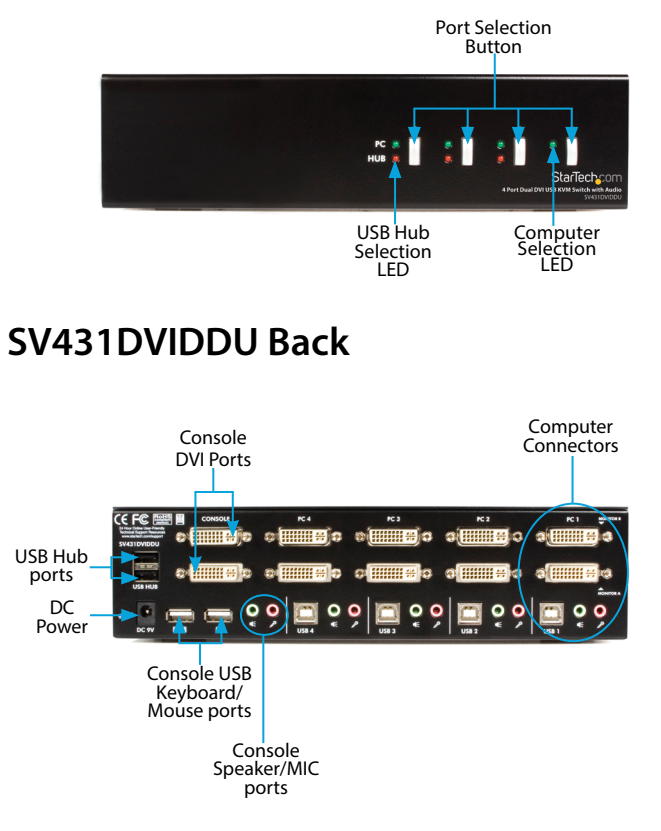

\*SV431DVIDDU shown - actual product may vary from photo

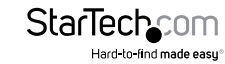

# <span id="page-7-0"></span>Hardware Installation

#### **PC BIOS Notice**

The following BIOS setup changes may be necessary for PC users.

- 1. In STANDARD CMOS, set HALT ON ERROR to ALL BUT KEYBOARD1.
- 2. In PNP AND PCI SETUP, set PNP OS INSTALLED to YES and set USB IRQ to ENABLED.

**Please Note:** The KVM provides USB keyboard and mouse switching from one computer to the other. If you plan to share other pe¬ripherals (printer, scanner, Etc.) using the built in USB HUB, it is recommend that the software for each device be shut down prior to switching between computers.

### **Console Connection**

Before installation, ensure that all devices and computers to be connected to the KVM are powered off.

- 1. Connect one or two DVI monitor(s) to the Console's DVI port.
- 2. Plug a USB keyboard and a USB mouse into the respective keyboard and mouse ports pictured on the KVM console.
- 3. (Optional) Connect an audio device, and microphone to the respective speaker and microphone ports pictured on the KVM console.

#### **Computer Connection**

- 1. Connect one or two DVI cables from the DVI out port(s) on each computer, to the corresponding DVI monitor A, Monitor B in port(s) on the KVM.
- 2. Connect One USB A-B Cable from a USB-A port on each computer, to the corresponding USB-B port on the KVM switch.
- 3. (Optional) Connect a 3.5 mm audio cable from the Microphone (pink), and the audio (green), out ports on each computer to the corresponding microphone and audio in port on the KVM switch.
- 4. Plug the power adapter into a wall outlet or other suitable power source. Connect the opposite end to the port marked DC 9V on the KVM switch.
- 5. Power on each of the connected DVI monitors. Then Power up each of the computers on at a time. After the computers are powered on the keyboard and mouse will be recognized. The KVM switch is now ready to use.

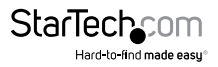

### <span id="page-8-0"></span>Hardware Operation

There are two methods of switch operation for the KVM Switch: **Front-Panel Push Buttons,** and **Keyboard Hotkey Commands**. Steps of operation for both are outlined below.

#### **Front-Panel Push Buttons**

- 1. Press the front panel button that corresponds with the desired computer.
- 2. The desired computer's Display(s) and keyboard and mouse are now active through the KVM console.

**Note:** Binding, allows the user to choose if the Audio Equipment (audio device, and microphone), and/or USB HUB control switches with the computers when the Front-Panel Push Buttons are used for operation. Binding Preferences can be set using Keyboard Hotkey Commands.

### **Keyboard Hotkey Commands**

Keyboard Hotkey Commands allow the user to operate the KVM switch by using the keyboard that is connected to the KVM console.

Each command is initiated by pressing the "Hotkey Command Key" twice. The "Hotkey Command" By default the is set to [SCROLL LOCK]. However, it can be changed to any of the following: [SCROLL LOCK], [CAPS], [ESC], [F12], [NUM LOCK].

#### **To change the "Hotkey Command Key"**

- 1. Press [ScrLk] + [ScrLk] + [H] , which will be followed by two beeps indicating the KVM is ready to select a new "Hotkey Command Key". Alternatively press and hold down the last front-panel button (Button 2 on SV231DDUSB, Button 4 on SV431DDUSB) until two beeps are heard. Then release the button.
- 2. Select and press the key you would like to use as the "Hotkey Command Key". A single beep for selection confirmation will be heard.
- 3. The new "Hotkey Command Key" can now be used to execute hotkey commands.

A complete list of available commands, are outlined in the Hotkey Command Table below. Please note if the "Hotkey Command Key" has been changed, the new key will need to be substituted for [ScLK] where referenced.

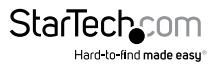

## <span id="page-9-0"></span>Hotkey Reference Chart

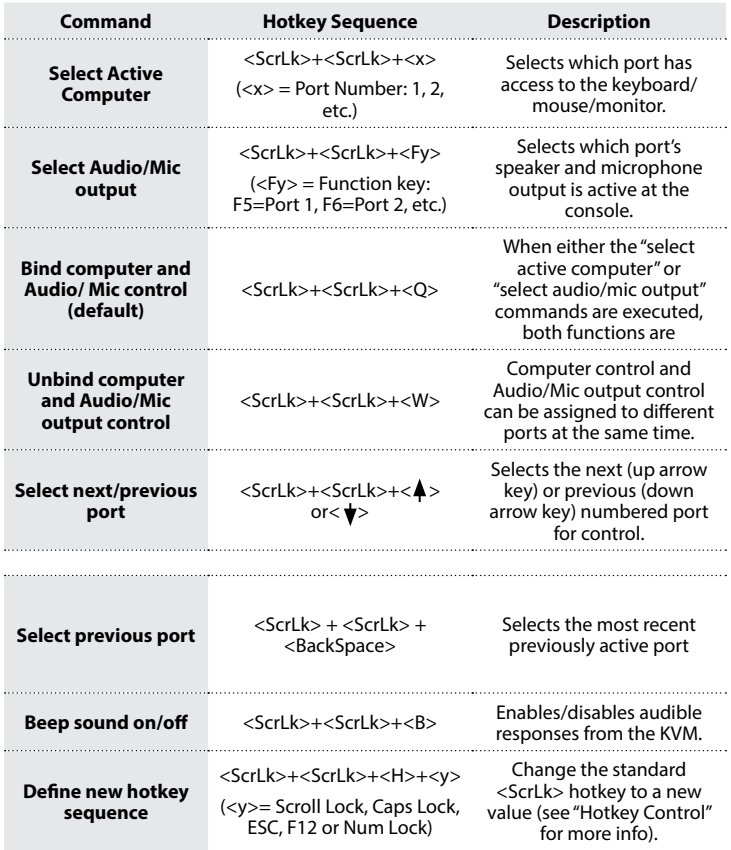

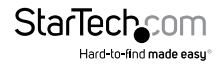

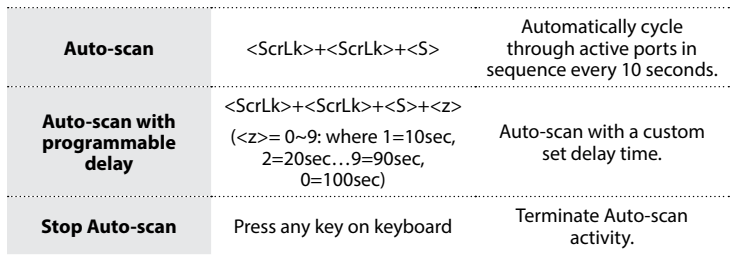

- 1. The USB keyboard hotkeys allow you faster and broader control of KVM switching operation, in addition to the front-panel buttons. If you have configured a hotkey preceding sequence other than two consecutive scroll locks, you should change your hotkey sequence accordingly.
- 2. When the binding of PC, Audio and Mic switching is enabled by the hotkey sequence:  $ScrLk + ScrLk + Q$ , any PC, audio and mic switching are bound together. To remove this binding, use the hotkey sequence: ScrLk +ScrLk + W

## LED Information

Green LED indicates PC port status: solid green – active port; flashing green – PC not connected;

Red LED indicates hub port control status: solid red – that PC has the control of all hub ports.

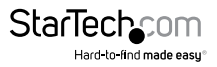

## <span id="page-11-0"></span>Specifications

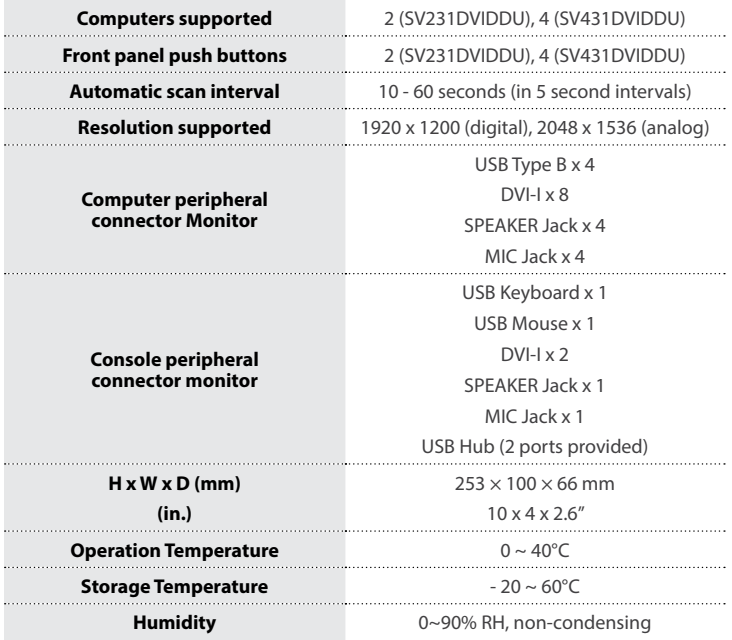

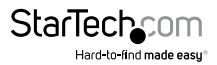

### <span id="page-12-0"></span>Technical Support

StarTech.com's lifetime technical support is an integral part of our commitment to provide industry-leading solutions. If you ever need help with your product, visit **www.startech.com/support** and access our comprehensive selection of online tools, documentation, and downloads.

For the latest drivers/software, please visit **www.startech.com/downloads**

### Warranty Information

This product is backed by a two year warranty.

In addition, StarTech.com warrants its products against defects in materials and workmanship for the periods noted, following the initial date of purchase. During this period, the products may be returned for repair, or replacement with equivalent products at our discretion. The warranty covers parts and labor costs only. StarTech.com does not warrant its products from defects or damages arising from misuse, abuse, alteration, or normal wear and tear.

#### **Limitation of Liability**

In no event shall the liability of StarTech.com Ltd. and StarTech.com USA LLP (or their officers, directors, employees or agents) for any damages (whether direct or indirect, special, punitive, incidental, consequential, or otherwise), loss of profits, loss of business, or any pecuniary loss, arising out of or related to the use of the product exceed the actual price paid for the product. Some states do not allow the exclusion or limitation of incidental or consequential damages. If such laws apply, the limitations or exclusions contained in this statement may not apply to you.

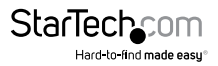

# **StarTechcom**

Hard-to-find made easu<sup>®</sup>

Hard-to-find made easy. At StarTech.com, that isn't a slogan. It's a promise.

StarTech.com is your one-stop source for every connectivity part you need. From the latest technology to legacy products — and all the parts that bridge the old and new — we can help you find the parts that connect your solutions.

We make it easy to locate the parts, and we quickly deliver them wherever they need to go. Just talk to one of our tech advisors or visit our website. You'll be connected to the products you need in no time.

Visit www.startech.com for complete information on all StarTech.com products and to access exclusive resources and time-saving tools.

*StarTech.com is an ISO 9001 Registered manufacturer of connectivity and technology parts. StarTech.com was founded in 1985 and has operations in the United States, Canada, the United Kingdom and Taiwan servicing a worldwide market.*